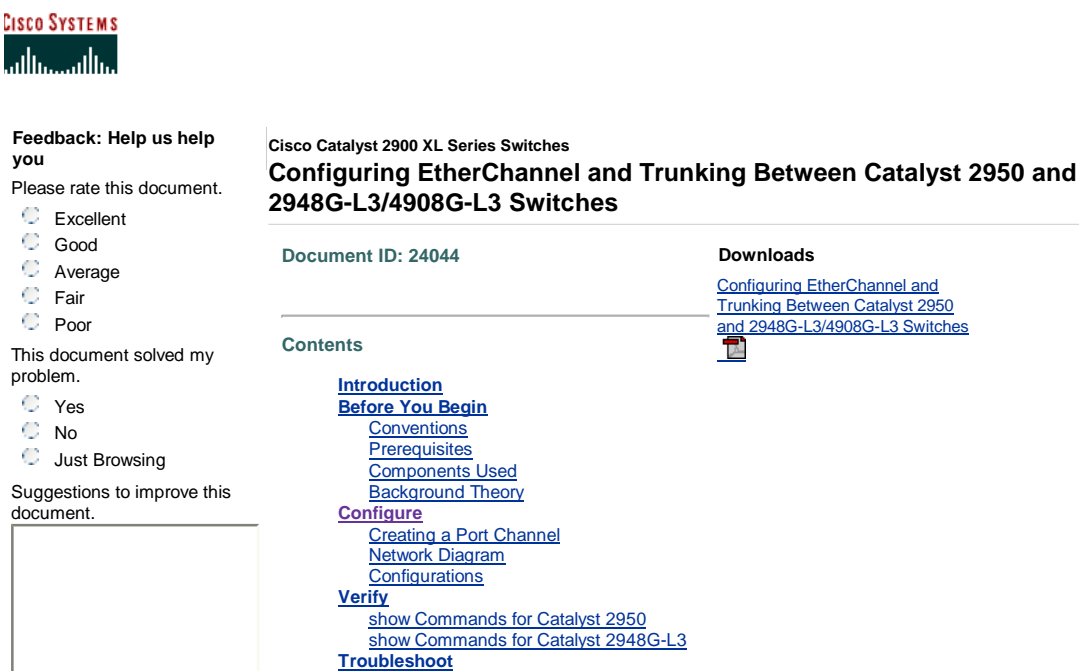

(512 character limit)

**you**

O

المتألم

If you have provided a suggestion, please enter your full name and e-mail address. This information is optional and allows us to contact you if necessary.

Name: E-mail: Submit

# **Introduction**

**Related Information**

This document describes the set-up of an EtherChannel and 802.1Q trunking between Catalyst 2950 and Catalyst 2948G-L3 switches. EtherChannel can be called Fast EtherChannel (FEC) or Gigabit EtherChannel (GEC) depending upon the speed of the interfaces or ports used to form the EtherChannel.

**Note:** The Catalyst 2950 switch supports only 802.1Q trunking, and does not support Inter-Switch Link Protocol (ISL) trunking. Catalyst 2948G-L3 and Catalyst 4908G-L3 switches share the same software image, so the Catalyst 2948G-L3 configuration used in this document also applies to the Catalyst 4908G-L3 switch.

In this configuration example, two Fast Ethernet interfaces on a Catalyst 2950 switch are bundled into a FEC with two Fast Ethernet interfaces from a Catalyst 2948G-L3 switch. FEC, GEC, port channel, and channel group refers to EtherChannel in this document.

# **Before You Begin**

### **Conventions**

For more information on document conventions, see the Cisco Technical Tips **Conventions** 

### **Prerequisites**

This document describes the sample configuration from the switches and the output from the related **show** commands. For details and specific caveats or guidelines on individual switches, refer to the following documents:

- Catalyst 2950 Switch Configuring EtherChannel
- Catalyst 2950 Switch ConfiguringVLAN Trunks
- Catalyst 2948G-L3 Switch Configuring EtherChannel
- Catalyst 2948G-L3 Switch Configuring VLAN Encapsulation

#### **Components Used**

The information in this document is based on the software and hardware versions below.

- Catalyst 2948G-L3 switch running Cisco IOS® Software 12.0(14)W5(20)
- Catalyst 2950 switch running Cisco IOS Software 12.1(12c)EA1

The information presented in this document was created from devices in a specific lab environment. All of the devices used in this document started with a cleared (default) configuration. If you are working in a live network, ensure that you understand the potential impact of any command before using it.

#### **Background Theory**

From a configuration standpoint, the Catalyst 2948G-L3 switch is a router. It uses a Cisco IOS command line and by default, all interfaces are routed interfaces.

The Catalyst 2948G-L3 switch does not extend your VLANs by default. Since all of the interfaces are routed interfaces, each interface has to belong to a different network or subnet. If you want two or more interfaces to belong to the same subnet, bridging needs to be configured on these interfaces.

The Catalyst 2948G-L3 switch does not support negotiation protocols found on other Catalyst switches, such as VLAN Trunk Protocol (VTP), Dynamic Trunking Protocol (DTP), and Port Aggression Protocol (PAgP). It is recommended that these protocols be turned off on the Catalyst 2950 interfaces that connect to the Catalyst 2948G-L3 switch.

On the Catalyst 2948G-L3 switch, all traffic received on the native VLAN on a trunk is routed in software. This means this traffic is sent to the CPU. When a great deal of traffic is sent on this VLAN, it can result in a high CPU load on the Catalyst 2948G-L3 switch and have an adverse effect on the performance of the network. It is advised to create a dummy VLAN (such as VLAN 99) which can be made the native VLAN for the trunk. All of the user traffic is sent over the other VLANs and these are routed in hardware, leading to a better performance.

#### **Configure**

In this section, you are presented with the information to configure the features described in this document.

**Note:** To find additional information on the commands used in this document, use the Command Lookup Tool (registered customers only) .

#### **Creating a Port Channel**

When configuring the EtherChannel, it is recommended you create a port channel by following the steps below. This will avoid possible problems with Spanning-Tree Protocol (STP) during the configuration process. An STP loop can occur if one side is configured as a channel before the other side is configured as a channel. As a result, the switch can put the interfaces involved in the loop in Export is abled status. The following steps are .<br>guidelines for this specific configuration scenario.

On the Catalyst 2948G-L3 switch:

- 1. Configure the interfaces to be used in port channeling in administratively shut down mode.
- 2. Create the port channel (channel group). The port channel carries different VLANs, so create a subinterface for each VLAN that is present on the trunk. On a 802.1Q trunk, all of the packets going over the trunk are tagged except the traffic on the native VLAN. Because of this, you need to distinguish the subinterface corresponding to the native VLAN by putting the keyword "native" at the end. As mentioned before, it is best to use a dummy VLAN that has no user traffic.
- The Catalyst 2948G-L3 switch has by default all routed ports. For the ports in 3. 2948G-L3 to able to communicate on different VLANs on the 2950, you have to implement bridging. Interfaces (and subinterfaces) that belong to the same VLAN (network or subnet) have to be configured to belong to the same bridge group. To route between these different bridge groups, Integrated Routing and Bridging (IRB) must be enabled.

## On the Catalyst 2950 switch:

- Configure the interfaces that will belong to the channel as a trunk and make sure 1. the DTP is turned off. This is done by issuing the **switchport nonegotiate** command on the physical interfaces. Configure a dummy VLAN (VLAN 99 in this example) on the VLAN database that will be used as the native VLAN on the trunk. Unless otherwise specified, the native VLAN on a 802.1Q trunk is VLAN 1. You need to specify on both interfaces that you are using VLAN 99 as the native VLAN. This is done by issuing the **switchport trunk native** *vlan 99* command.
- 2. Create the port channel and be sure to set the channel mode to  $_{\text{on}}$  (this turns off PAgP).
- 3. Reenable the interfaces that were disabled earlier on the Catalyst 2948G-L3 switch by issuing the **no shut** command.

### **Network Diagram**

This document uses the network setup shown in the diagram below.

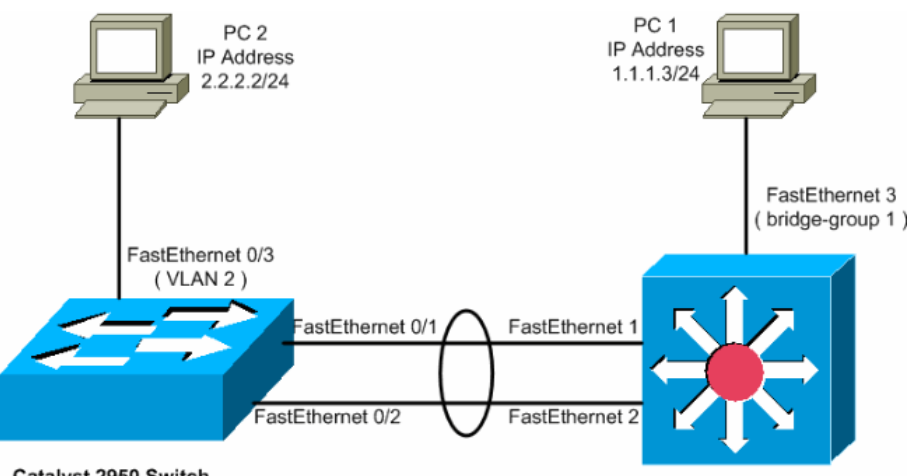

Catalyst 2950 Switch

**Configurations**

This document uses the configurations shown below.

- Catalyst 2948G-L3
- Catalyst 2950

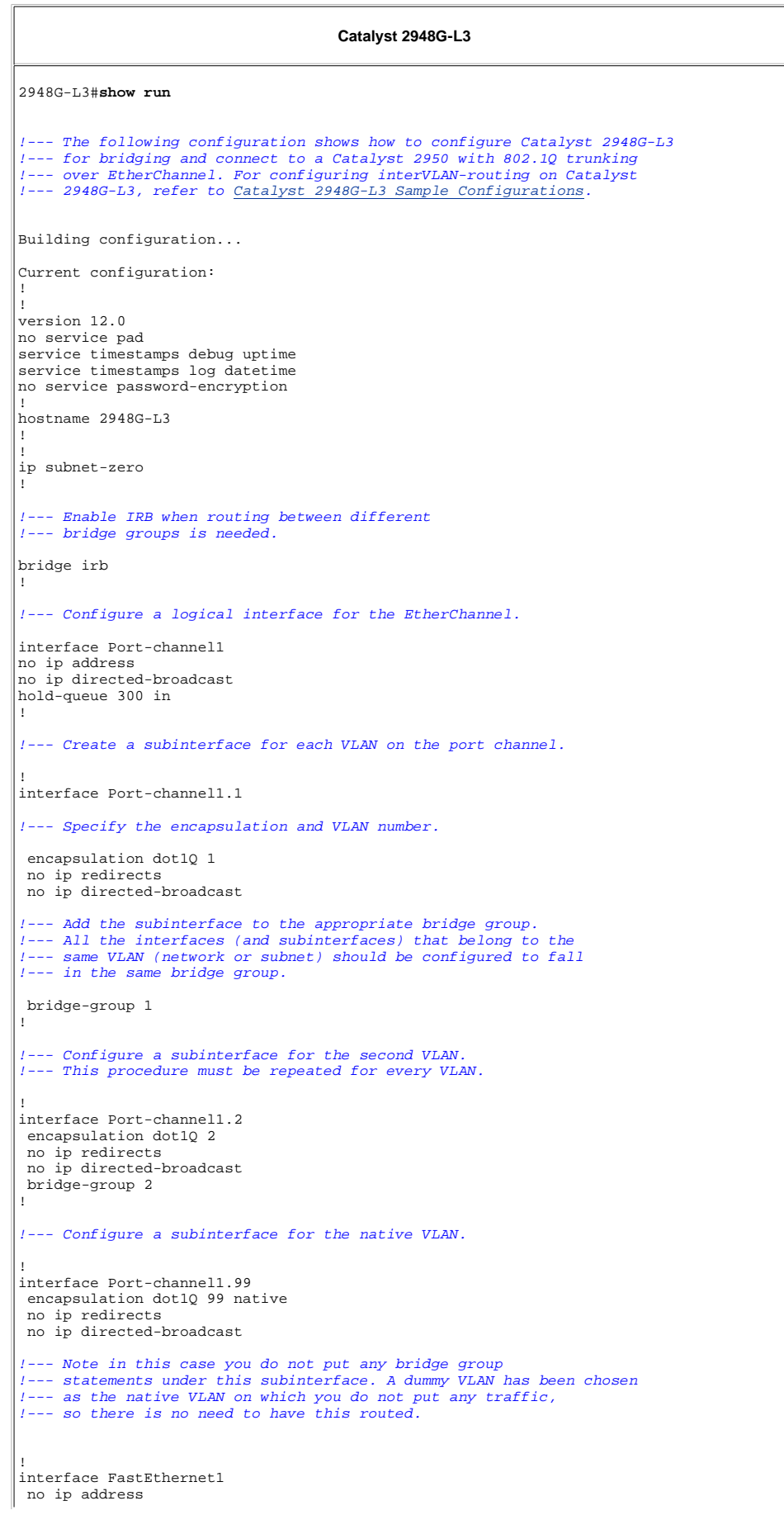

```
 no ip directed-broadcast
!--- Configure the port to channel 1.
 channel-group 1
!
interface FastEthernet2
 no ip address
 no ip directed-broadcast
!--- Configure the port to channel 1.
 channel-group 1
!
interface FastEthernet3
 no ip address
 no ip directed-broadcast
!--- The device connected on this interface belongs 
!--- to the same subnet (VLAN 1) as subinterface 1 on
!--- the port channel, so this interface has to be added to 
!--- bridge-group 1.
 bridge-group 1
!
!--- If there are any other interfaces that belong to
!--- the same VLAN (subnet), they all have to be added to
!--- the respective bridge group.
( .... Output is suppressed) 
!
!
! a routed interface for bridge-group 1 
interface BVI1
 ip address 1.1.1.1 255.255.255.0
 no ip directed-broadcast
 no ip route-cache cef
!
! a routed interface for bridge-group 2
interface BVI2
 ip address 2.2.2.1 255.255.255.0
 no ip directed-broadcast
 no ip route-cache cef
!
ip classless
!
! bridge 1 protocol ieee command enables bridging using the IEEE 802.1d spanning-tree 
bridge 1 protocol ieee
! The bridge 1 route ip command specifies that IP will be routed
 bridge 1 route ip
! bridge 2 protocol ieee command enables bridging using the IEEE 802.1d spanning-tree 
 bridge 2 protocol ieee
! bridge 2 route ip command specifies that IP will be routed
 bridge 2 route ip
!
line con 0
 transport input none
line aux 0
line vty 0 4
 login
!
end
```
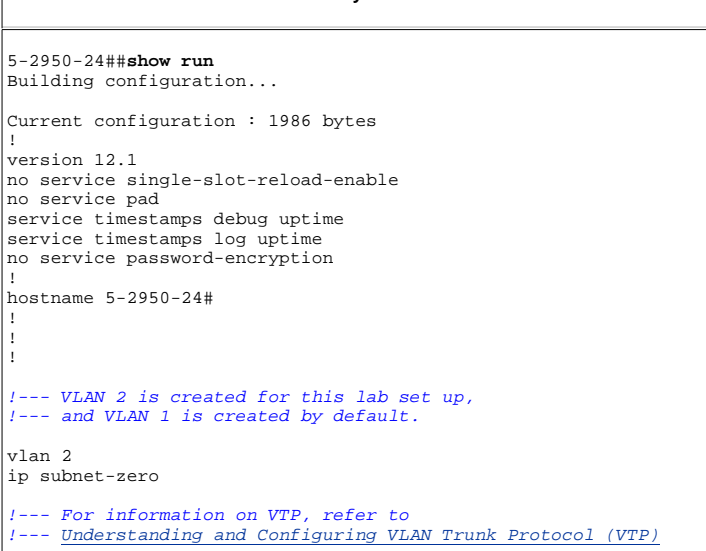

**Catalyst 2950**

```
vtp domain cisco
vtp mode transparent
!
spanning-tree extend system-id
!
!--- A logical port-channel interface is automatically created 
!--- when ports are grouped into a channel group.
!
interface Port-channel1
!--- The switchport trunk native vlan 99 command is 
!--- issued on the Fast Ethernet interface.
switchport trunk native vlan 99
!--- The switchport mode trunk command is
!--- issued on the Fast Ethernet interface.
 switchport mode trunk
!-- The switchport nonegotiate command is 
!--- issued on the Fast Ethernet interface.
 switchport nonegotiate
 no ip address
 flowcontrol send off
!
interface FastEthernet0/1
!--- Configure the port to be in trunking mode.
 switchport mode trunk
!--- Configure a dummy VLAN as the native VLAN. 
!--- For this example, VLAN 99 is used.
 switchport trunk native vlan 99
!--- Disable the DTP negotiation on this interface 
!--- (the Catalyst 2948G-L3 switch does not support these frames).
 switchport nonegotiate
 no ip address
!--- Configure the port to channel without PAgP.
 channel-group 1 mode on
!
interface FastEthernet0/2
!--- Configure the port to be in trunking mode.
 switchport mode trunk
!--- Configure a dummy VLAN as the native VLAN. 
!--- For this example, VLAN 99 is used.
 switchport trunk native vlan 99
!--- Disable the DTP negotiation on this interface 
!--- (the Catalyst 2948G-L3 switch does not support these frames).
 switchport nonegotiate
 no ip address
!--- Configure the port to channel without PAgP.
 channel-group 1 mode on
!
interface FastEthernet0/3
!--- The PC2 on this interface belongs to VLAN 2.
 switchport access vlan 2
 switchport mode access
 no ip address
!--- On the userports, enable portfast to increase 
!--- the STP convergence time.
 spanning-tree portfast
!
( .... Output is suppressed) 
!
interface Vlan1
 ip address 1.1.1.2 255.255.255.0
 no ip route-cache
!
ip http server
!
!
line con 0
```
line vty 5 15 ! .<br>end

# **Verify**

This section provides information you can use to confirm your configurations are working properly.

Certain **show** commands are supported by the Output Interpreter Tool (registered customers only) , which allows you to view an analysis of **show** command output.

## **show Commands for Catalyst 2950**

The following **show** commands verify the configuration for the Catalyst 2950 switch, as shown in the output below.

5-2950-24##**show vlan**

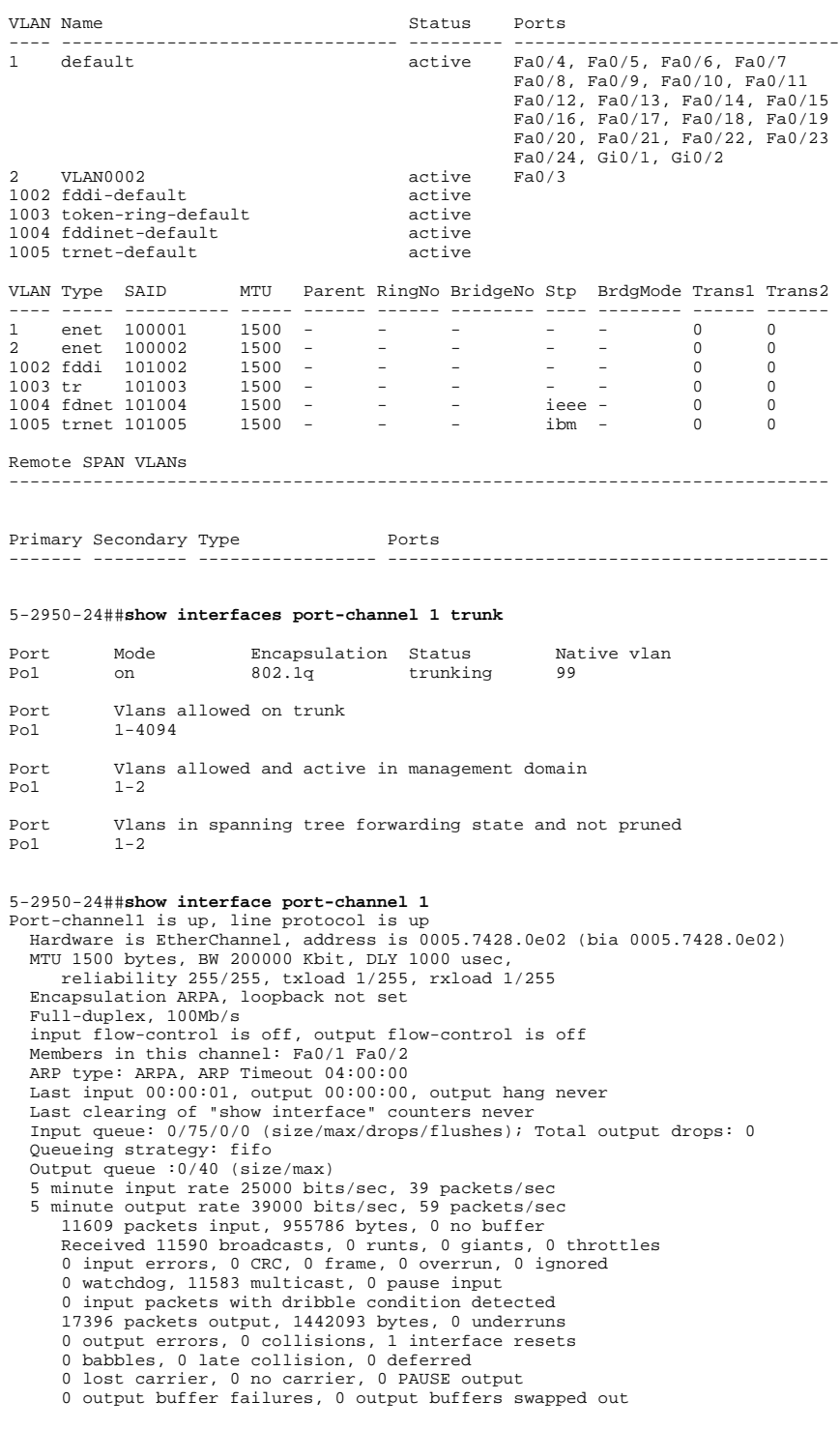

5-2950-24##**show interface port-channel 1 switchport** Name: Po1

Switchport: Enabled Administrative Mode: trunk Operational Mode: trunk Administrative Trunking Encapsulation: dot1q Operational Trunking Encapsulation: dot1q Negotiation of Trunking: Off Access Mode VLAN: 1 (default) Trunking Native Mode VLAN: 99 (Inactive) Administrative private-vlan host-association: none Administrative private-vlan mapping: none Operational private-vlan: none Trunking VLANs Enabled: ALL Pruning VLANs Enabled: 2-1001

Protected: false

Voice VLAN: none (Inactive) Appliance trust: none

5-2950-24##**show cdp neighbors** Capability Codes: R - Router, T - Trans Bridge, B - Source Route Bridge S - Switch, H - Host, I - IGMP, r - Repeater

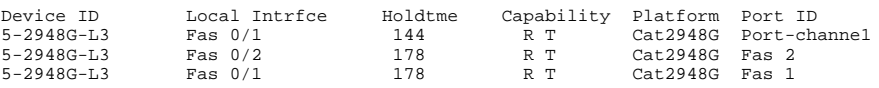

#### PC2#**ping 1.1.1.3**

Type escape sequence to abort. Sending 5, 100-byte ICMP Echos to 1.1.1.3, timeout is 2 seconds: !!!!! Success rate is 100 percent  $(5/5)$ , round-trip min/avg/max =  $4/4/4$  ms

### **show Commands for Catalyst 2948G-L3**

The following **show** commands verify the configuration for the Catalyst 2948-L3 switch, as shown in the output below.

```
5-2948G-L3#show interfaces port-channel 1
Port-channell is up, line protocol is up<br>Hardware is FEChannel, address is 0001.43ff.1407 (bia 0000.0000.0000)<br>MTU 1500 bytes, BW 200000 Kbit, DLY 100 usec, rely 255/255, load 1/255<br>Encapsulation ARPA, loopback not set, ke
   ARP type: ARPA, ARP Timeout 04:00:00
 No. of active members in this channel: 2 
 Member 0 : FastEthernet1 
 Member 1 : FastEthernet2 
 Last input 00:00:00, output 00:00:00, output hang never
 Last clearing of "show interface" counters never
 Queueing strategy: fifo
 Output queue 0/40, 0 drops; input queue 0/300, 0 drops
 5 minute input rate 2000 bits/sec, 4 packets/sec
 5 minute output rate 1000 bits/sec, 1 packets/sec
 27033 packets input, 2083710 bytes, 0 no buffer
 Received 6194 broadcasts, 0 runts, 0 giants, 0 throttles
 0 input errors, 0 CRC, 0 frame, 0 overrun, 0 ignored, 0 abort
 0 watchdog, 0 multicast
          0 input packets with dribble condition detected
 12808 packets output, 1945983 bytes, 0 underruns
 0 output errors, 0 collisions, 0 interface resets
          0 babbles, 0 late collision, 0 deferred
 0 lost carrier, 0 no carrier
 0 output buffer failures, 0 output buffers swapped out
```
## 5-2948G-L3#**show vlan**

Virtual LAN ID: 1 (IEEE 802.1Q Encapsulation)

 vLAN Trunk Interfaces: GigabitEthernet49 GigabitEthernet50.1 Port-channel1.1

 This is configured as native Vlan for the following interface(s) : GigabitEthernet49 GigabitEthernet50

 Protocols Configured: Address: Received: Transmitted: IP 10.10.10.1 0 0 19 10.10.10.1 1 19 10.10.11 1<br>Bridging Bridge Group 1 3418 5 Virtual LAN ID: 2 (IEEE 802.1Q Encapsulation) vLAN Trunk Interfaces: GigabitEthernet50.2 Port-channel1.2 Protocols Configured: Address: Received: Transmitted: IP 20.20.20.1 0 0 Bridging Bridge Group 2 3952 9 Virtual LAN ID: 21 (IEEE 802.1Q Encapsulation)

vLAN Trunk Interface: GigabitEthernet49.1

 Protocols Configured: Address: Received: Transmitted: Virtual LAN ID: 99 (IEEE 802.1Q Encapsulation) vLAN Trunk Interface: Port-channel1.99 This is configured as native Vlan for the following interface(s) : Port-channel1 Protocols Configured: Address: Received: Transmitted: 5-2948G-L3#**show spanning-tree** Bridge group 1 is executing the IEEE compatible Spanning Tree protocol Bridge Identifier has priority 32768, address 0001.43ff.1409 Configured hello time 2, max age 20, forward delay 15 We are the root of the spanning tree Topology change flag not set, detected flag not set Times: hold 1, topology change 35, notification 2 hello 2, max age 20, forward delay 15 Timers: hello 0, topology change 0, notification 0 bridge aging time 300 Port 6 (FastEthernet3) of Bridge group 1 is forwarding Port path cost 19, Port priority 128 Designated root has priority 32768, address 0001.43ff.1409 Designated bridge has priority 32768, address 0001.43ff.1409 Designated port is 6, path cost 0 Timers: message age 0, forward delay 0, hold 0 BPDU: sent 4107, received 2 Port 58 (Port-channel1.1 DOT1Q) of Bridge group 1 is forwarding Port path cost 12, Port priority 128 Designated root has priority 32768, address 0001.43ff.1409 Designated bridge has priority 32768, address 0001.43ff.1409 Designated port is 58, path cost 0 Timers: message age 0, forward delay 0, hold 0 BPDU: sent 5240, received 502 Bridge group 2 is executing the IEEE compatible Spanning Tree protocol Bridge Identifier has priority 32768, address 0000.0c00.d08c Configured hello time 2, max age 20, forward delay 15 Current root has priority 0, address 0010.0db1.804f Root port is 59 (Port-channel1.2), cost of root path is 50 Topology change flag not set, detected flag not set Times: hold 1, topology change 35, notification 2 hello 2, max age 20, forward delay 15 Timers: hello 0, topology change 0, notification 0 bridge aging time 300 Port 59 (Port-channel1.2 DOT1Q) of Bridge group 2 is forwarding Port path cost 12, Port priority 128 Designated root has priority 0, address 0010.0db1.804f Designated bridge has priority 32770, address 0005.7428.0e00 Designated port is 65, path cost 38 Timers: message age 3, forward delay 0, hold 0 BPDU: sent 1790, received 3964 PC1#**ping 2.2.2.2** Type escape sequence to abort. Sending 5, 100-byte ICMP Echos to 2.2.2.2, timeout is 2 seconds: !!!!! Success rate is 100 percent (5/5), round-trip min/avg/max = 4/4/4 ms **Troubleshoot** There is currently no specific troubleshooting information available for this configuration. **Related Information Understanding and Configuring VLAN Trunk Protocol (VTP) Catalyst 2948G-L3 Sample Configurations LAN Switching Technical Support Cisco Product Support Technical Support - Cisco Systems** Updated: Nov 10, 2005 **Document ID: 24044** 

© 1992-2006 Cisco Systems, Inc. All rights reserved. Terms and Conditions, Privacy Statement, Cookie Policy and Trademarks of Cisco Systems, Inc.